# **Laboratorio #2 – "Segunda Ley de Newton"**

#### **Objetivo:**

**CHILE** 

Verificar experimentalmente la Segunda Ley de Newton.

actuando sobre un objeto de masa **m**, y **a**, la aceleración resultante del objeto. Para un carro de masa **m** en un riel como muestra la Figura 1, la fuerza neta **F** sobre el sistema (carro) es, **F = m·g sen θ**, suponiendo que el roce es despreciable. De acuerdo

ser igual a **m·a**, donde **m** es la masa que es acelerada.

#### **Marco Teórico**

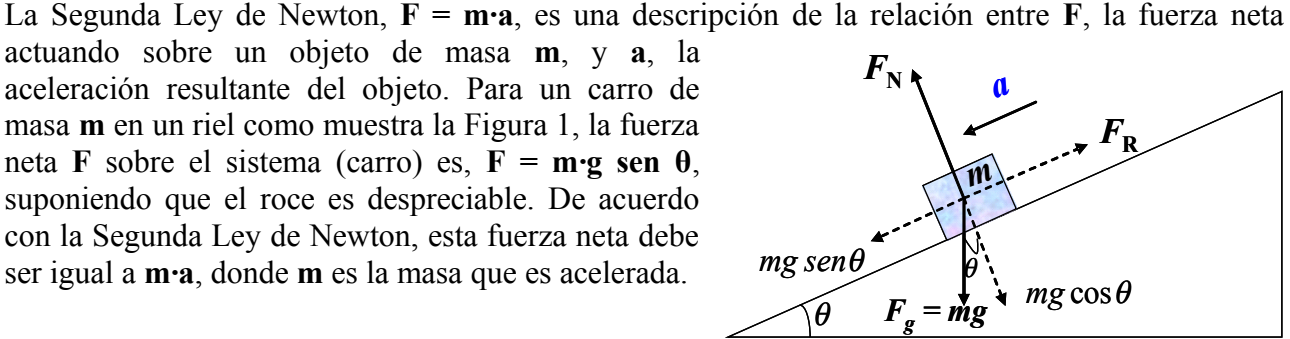

con la Segunda Ley de Newton, esta fuerza neta debe

 **Figura 1: Una masa m en un plano inclinado**

#### **Prelaboratorio**

- 1. Enuncie las leyes de Newton y de un ejemplo de la tercera ley.
- 2. A partir de las leyes de Newton obtenga una ecuación que represente la fuerza normal y la aceleración de un carro de masa *m* que se desliza en un plano inclinado en un ángulo α.
- 3. Averigua como funciona un dinamómetro y como se utilizará en este experimento.

### **Equipamiento**

- Riel
- Carro dinámico
- Fotocelda
- **Regleta**
- Masa
- Computador PC con interfaz Pasco Science Workshop
- Programa Data Studio (Windows XP)

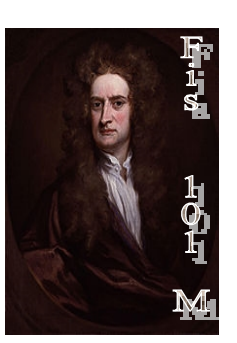

**CHILE** 

# **Montaje Experimental**

- a) Monte el riel, el carro y la fotocelda de acuerdo con lo indicado en la figura 2. Ajuste el extremo del riel a una altura aproximada de 10 cm sobre la horizontal.
- b) Ajuste los tornillos de nivel del riel de modo que el carro ubicado sobre éste permanezca en reposo, sin moverse hacia ninguno de los extremos.
- c) Encienda, en primer lugar la interfaz Pasco, y luego el computador.
- d) Conecte la fotocelda al canal digital 1 de la interfaz.

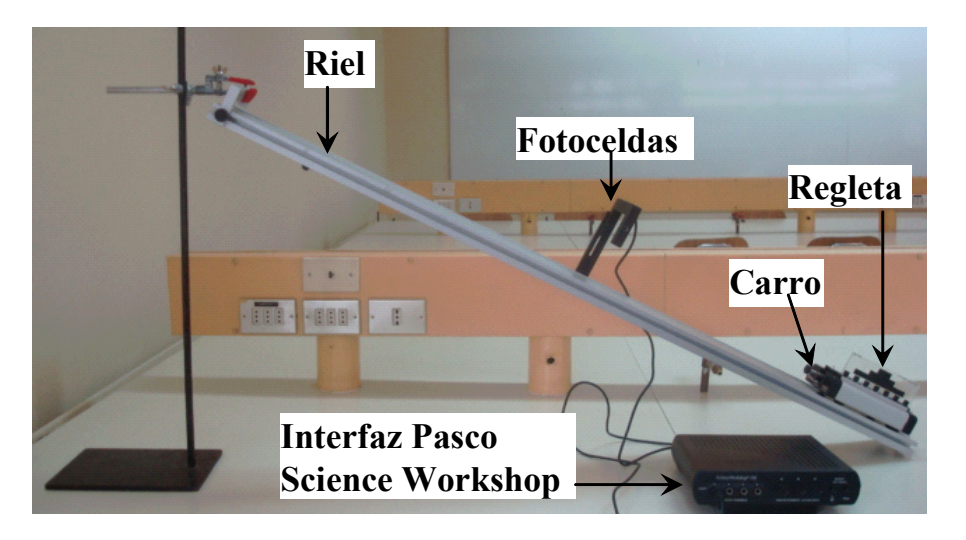

**Figura 2: Montaje Experimental**

# **Procedimiento**

- i) Use la balanza para determinar la masa del carro y anótela en la Tabla 1.
- ii) Conecte la fotocelda a la interface Science Workshop PASCO y ajuste su posición de modo que el carro se deslice frente a la fotocelda con la regleta alineada con la fila de 1 cm y esta interrumpe adecuadamente el haz de luz.
- iii) Seleccione de la lista de sensores **Photogate & Picket Fence (Fotopuerta y Lamina Obturadora)**. En el mismo icono ajuste la constante de la banda, **0.02 cm**.
- iv) Presione el **START (Inicio)** para iniciar la recolección de datos. La medición empezará automáticamente cuando el haz de iluminación de la

**CHILE** 

fotocelda sea bloqueado por primera vez por las barras de la regleta. Suelte el carro desde el reposo y presione **STOP (Detener)** antes de que el carro impacte el extremo inferior del riel.

- v) Obtenga el gráfico velocidad vs tiempo, seleccionando **Display (Pantallas)** y **Graph (Gráfico).**
- vi) Presione el botón de ajuste de curvas **FIT** (**Ajustar**) y seleccione **Linear Fit (Ajuste Lineal).** Obtenga el valor para la aceleración, **a**. Anote el valor obtenido en la tabla 1.
- vii) En este mismo instante, retroceda el carro hasta el extremo del riel y conecte el dinamómetro al carro moviendo éste último sobre el riel con movimiento uniforme de tal modo que el carro baje por él. Anote la fuerza  $(F_R)$  que indica el dinamómetro y registre este valor en la tabla 1.
- viii) Repita el procedimiento anterior para cinco diferentes ángulos de inclinación (cambiando la altura de un extremo del riel sobre la horizontal).

### **Resultados**

Datos Experimentales

**Tabla 1:**

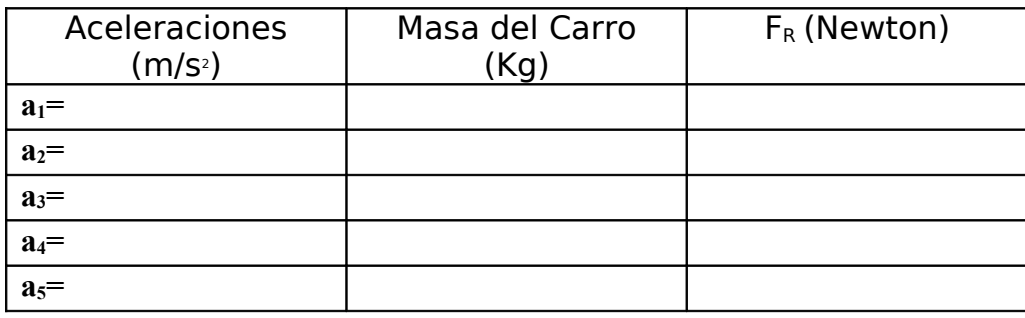

ix) Repita los pasos anteriores, pero esta vez agregando un bloque sobre el carro. Registre sus datos en la siguiente tabla 2:

**Tabla 2:**

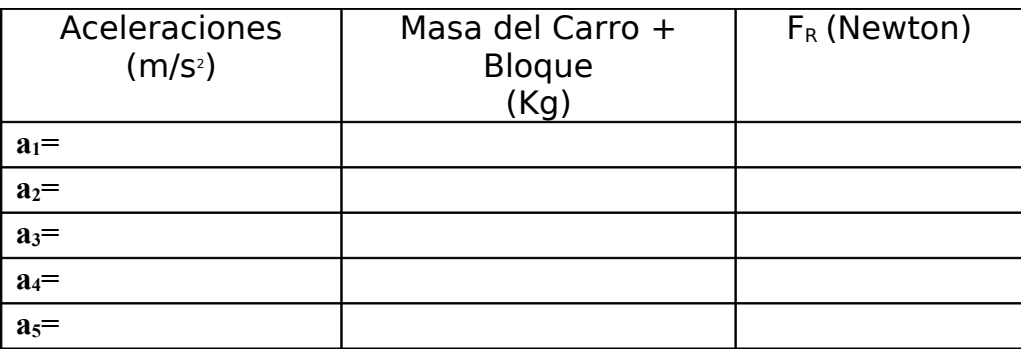

# **Análisis de Datos**

**CHILE** 

- Grafique **FR** vs **a** de ambas tablas (Tabla 1 y Tabla 2) pero en el mismo gráfico.
- Calcule las pendientes de las curvas obtenidas con sus unidades respectivas.
- Interprete físicamente los resultados.

### **Preguntas**

- 1. ¿Por qué al medir la fuerza con el dinamómetro, tiene que efectuarse con movimiento uniforme?
- 2. Para un ángulo determinado (que Ud. haya utilizado en sus mediciones) ¿Cuánto marca el dinamómetro en estado de reposo? ¿Cómo es este valor con respecto al valor dinámico? Realícelo y explique su resultado.
- 3. ¿Podría Ud. calcular la Normal en base a los resultados obtenidos?, Si es así calcúlela para ambos casos. Justifique su respuesta.
- 4. ¿Verifican los resultados experimentales la relación **F = m**·**a**? Discuta.
- 5. ¿Considera que se cumple la segunda ley de Newton? Justifique.
- 6. Observando las curvas, ¿a qué conclusión llega Ud.?
- 7. Enumere las principales fuentes de error de este experimento.